# **Segmentasi Warna Pada Gambar Bunga Forget Me Not dengan Metode HSV**

#### **Syeila Ayu Rizkita<sup>1</sup> , Puteri Marchanda Izzati<sup>2</sup>**

1,2Universitas Adhirajasa Reswara Sanjaya Jalan Sekolah Internasional No.1-2 Antapani, Bandung-Jawa Barat, Indonesia e-mail: <sup>1</sup>16214011@ars.ac.id, <sup>2</sup>16213022@ars.ac.id

#### Artikel Info : Diterima : 29-11-2023 | Direvisi : 12-02-2024 | Disetujui : 28-06-2024

**Abstrak** - Segmentasi warna merupakan teknik penting dalam pemrosesan citra untuk memisahkan objek dari background berdasarkan perbedaan warna. Dalam penelitian ini, kami mengusulkan metode segmentasi warna menggunakan model ruang warna HSV (Hue, Saturation, Value) pada gambar bunga Forget Me Not dengan penerapan menggunakan MATLAB. Bunga ini termasuk tanaman hias yang popular dan mudah tumbuh di tempat-tempat lembab. Bunga ini memiliki warna Ungu kebiruan yang terlihat amat cantik. Citra RGB bunga Forget Me Not diubah menjadi ruang warna HSV menggunakan fungsi "*rgb2hsv*" pada MATLAB. Komponen Hue, Saturation, dan Value dari citra HSV diakses dan dianalisis. Kami melakukan pemrosesan dan ambang batas pada komponen Hue untuk memisahkan piksel yang mewakili bunga dari background. Selain itu, kami juga menerapkan ambang batas pada komponen saturasi dan value untuk meningkatkan kualitas segmentasi. Eksperimen dilakukan pada gambar bunga Forget Me Not yang mencakup variasi pencahayaan dan kondisi lingkungan yang berbeda. Hasil segmentasi warna dengan metode HSV menggunakan MATLAB menunjukkan tingkat keberhasilan yang memuaskan dalam memisahkan bunga dari background.

Kata Kunci : Bunga Forget Me Not, HSV, MATLAB

*Abstracts - Color segmentation is an important technique in image processing to separate objects from the background based on color differences. In this study, we propose a color segmentation method using the HSV (Hue, Saturation, Value) color space model on the Forget Me Not flower image with implementation in MATLAB. This flower is a popular ornamental plant that grows easily in humid areas. It has a beautiful bluishpurple color. The RGB image of the Forget Me Not flower is converted to the HSV color space using the "rgb2hsv" function in MATLAB. The Hue, Saturation, and Value components of the HSV image are accessed and analyzed. We perform processing and thresholding on the Hue component to separate pixels representing the flower from the background. Additionally, we also apply thresholding on the saturation and value components to enhance the segmentation quality. Experiments are conducted on Forget Me Not flower images that include variations in lighting and different environmental conditions. The results of color segmentation using the HSV method in MATLAB show satisfactory success rates in separating the flower from the background.*

*Keywords : Forget Me Not Flower, HSV, MATLAB*

#### **PENDAHULUAN**

Dalam perkembangan teknologi saat ini, data dan informasi tidak bisa dipisahkan dari multimedia. Multimedia tidak lagi menyajikan data dan informasi dalam bentuk teks saja, tetapi juga dalam bentuk gambar, audio, dan video. Salah satu komponen penting dalam multimedia sebagai bentuk informasi adalah gambar. Gambar memiliki elemen warna, di antaranya adalah RGB (merah, hijau, dan biru). Sebelum melakukan deteksi warna, langkah pertama yang harus dilakukan adalah pengenalan objek. Citra HSV (Hue Saturation Value) digunakan sebagai citra untuk segmentasi warna. Rentang HSV terbagi menjadi tiga bagian, yaitu Hue (warna), Saturation (dominasi warna), dan Value (kecerahan). Segmentasi adalah proses membagi-bagi bagian-bagian suatu citra untuk mendapatkan hasil pengenalan objek yang akurat. Dengan demikian, segmentasi warna menggunakan metode HSV akan cenderung mendeteksi warna dengan tingkat dominasi tertentu berdasarkan kecerahan objek yang terdeteksi (Panggabean et al., 2021).

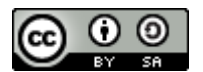

This work is licensed under a Creative Commons Attribution-ShareAlike 4.0 International License.

Forget Me Not atau nama ilmiahnya *Myosotis sylvatica* adalah tanaman atau bunga hias yang populer. Nama *Myosotis* berasal dari kata Yunani yang berarti "telinga tikus" karena daunnya yang menyerupai telinga tikus (Putri, n.d.). Bunga ini tumbuh dengan mudah dan memiliki warna ungu kebiruan yang terlihat amat cantik(Hidayati, 2021). Bunga ini memiliki arti yang sentimental. Bunga ini seringkali tumbuh liar di daerahdaerah yang memiliki kelembapan tinggi seperti tepi sungai atau danau.

Penelitian ini menggunakan program MATLAB, sebuah aplikasi pemrograman yang terkenal dalam pembuatan aplikasi pendukung penelitian. MATLAB menyediakan berbagai alat dalam pengolahan citra digital, yang dapat mempersingkat waktu penulisan program dan membuatnya lebih terfokus pada hasil penelitian dan inovasi (Bhahri, 2018).

Dalam proses menganalisis gambar, terkadang kita hanya perlu mengerjakan objek tertentu di dalam sebuah frame, sehingga kita perlu memisahkan objek yang kita inginkan dengan objek lain di dalam frame (Seeverblog, 2019).

## **TINJAUAN PUSTAKA**

Selain itu, penulis juga menyertakan beberapa penelitian sebelumnya yang terkait dengan penelitian ini, berikut adalah beberapa penelitian terdahulu yang disertakan.

Dalam penelitian yang berjudul "Klasifikasi Warna menggunakan Pengolahan Model Warna HSV," penulis melakukan evaluasi terhadap penggunaan model warna HSV dalam klasifikasi warna pada pengolahan citra digital. Hasil penelitian ini menunjukkan bahwa model warna HSV efektif dalam mendeteksi warna secara realtime dengan tingkat kesalahan yang rendah. Selain itu, penelitian ini juga memberikan gambaran menyeluruh tentang pengolahan citra digital dan berbagai jenis citra digital yang ada (Kusumanto et al., 2011).

Dalam jurnal yang berjudul "Segmentasi Warna Citra dengan Deteksi Warna HSV untuk Mendeteksi Objek," penulis mengusulkan metode baru untuk mendeteksi objek menggunakan pengolahan citra digital dan segmentasi warna berdasarkan nilai toleransi. Penelitian ini menunjukkan bahwa dengan menggunakan nilai toleransi yang tepat dalam segmentasi warna, akurasi deteksi objek pada citra digital dapat ditingkatkan. Metode yang dikembangkan dalam penelitian ini memiliki potensi aplikasi yang luas, seperti deteksi objek pada citra medis, pengenalan wajah, dan pengawasan keamanan (Yoga Budi Putranto et al., 2010).

Dalam jurnal berjudul "Deteksi Plat Nomor Kendaraan Bermotor dengan Segmentasi Gambar," dibahas mengenai proses segmentasi citra untuk mengekstrak plat nomor dari gambar yang diambil. Proses segmentasi citra melibatkan penggunaan metode thresholding dan deteksi tepi. Metode thresholding digunakan untuk menghasilkan citra biner dengan nilai tingkat keabuan hitam dan putih berdasarkan ambang batas (T). Sementara itu, deteksi tepi digunakan untuk mengidentifikasi garis atau tepi pada citra yang membantu dalam ekstraksi plat nomor. Proses segmentasi citra ini melibatkan indeksing semua objek dalam gambar, menghitung luas masingmasing objek, dan mencari objek yang memiliki luas yang sesuai dengan plat nomor. Metode segmentasi citra yang digunakan dalam penelitian ini didasarkan pada pendekatan berdasarkan wilayah (region-based) (Rema, 2019).

## **METODE PENELITIAN**

Konsep Penelitian

Berdasarkan ide penelitian ini, penulis menentukan objek penelitian melalui observasi. Hasil pengamatan tersebut penulis menggunakan gambar-gambar dalam artikel majalah dari Inggris sebagai data penelitian penulis (Mahardika et al., 2019)

- Pengumpulan Data
	- a. Observasi

Tahap mengamati dan merekam objek yang akan diteliti. Kami mengumpulkan data sebagai bagian dari rangkaian kegiatan penelitian, dengan mengamati situs web untuk mencari data yang dibutuhkan. Pemilihan data yang tepat dan sesuai akan menentukan keberhasilan penelitian (Mahardika et al., 2019).

b. Studi Pustaka

Studi Pustaka melibatkan pengumpulan dan informasi terkait dengan topik atau masalah yang sedang atau akan diteliti oleh seorang peneliti. Sumber-sumber informasi yang digunakan termasuk buku-buku ilmiah dan sumber tertulis dalam bentuk cetak maupun elektronik.

c. Tinjauan Studi

Dalam tinjauan studi ini penulis mengacu pada beberapa jurnal sebelumnya sebagai landasan utama untuk melakukan penelitian. Fokus penelitian ini terkait dengan penggunaan segmentasi warna dalam konteks gambar.

Alur Proses yang dilakukan yaitu:

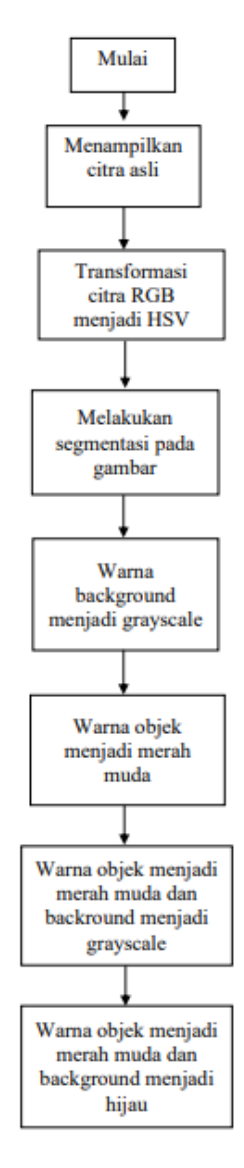

Sumber : Hasil Penelitian (2023) Gambar 1. Flowchart Metode

# **HASIL DAN PEMBAHASAN**

Dengan mengikuti langkah-langkah penerapan nilai warna HSV pada aplikasi, kita dapat membedakan antara objek dan background pada gambar bunga Forget Me Not.

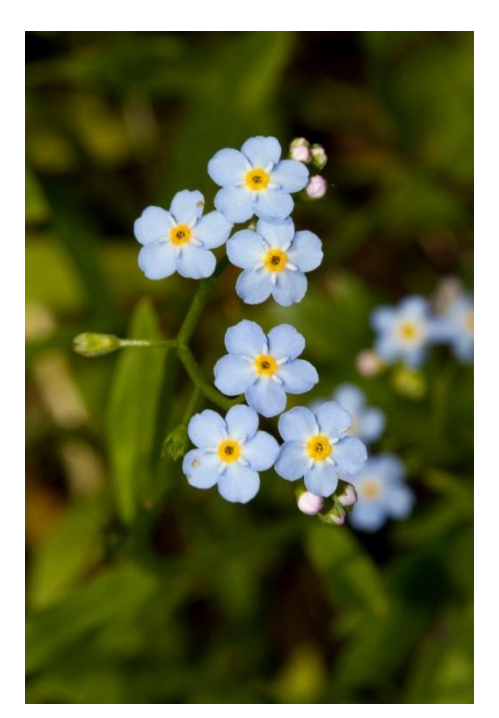

Sumber : (Life, 2023) Gambar 2. Bunga Forget Me Not

Tahap-tahap Pemograman dalam aplikasi MATLAB ini meliputi:

1. Memasukkan gambar kedalam aplikasi MATLAB dengan menggunakan langkah berikut:

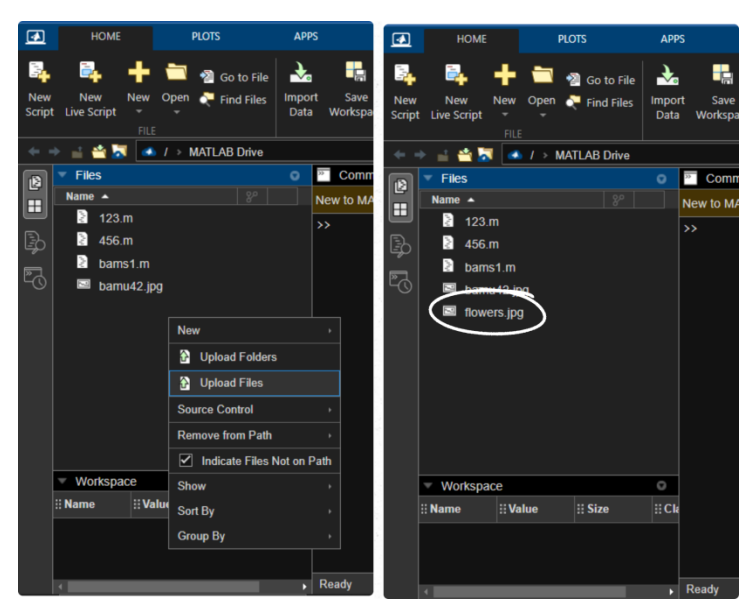

Sumber : Hasil Penelitian (2023) Gambar 3. Langkah upload file ke MATLAB

2. Melakukan pembacaan dan penampilan citra asli di MATLAB Disini penulis menggunakan gambar bunga forget me not dengan format "flowers.jpg". Berikut adalah codingan yang diimport pada Command Window: (Pamungkas, 2016)

#### Tabel 1. Sort Python pada MATLAB

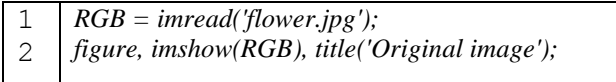

Akan menampilkan hasil seperti ini :

Original Image

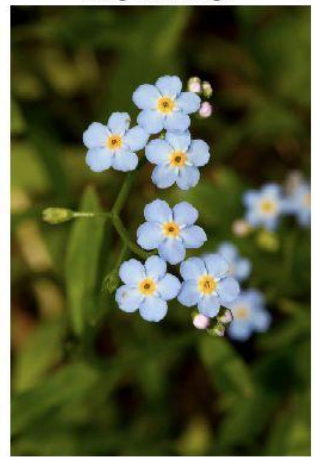

Sumber : Hasil Penelitian (2023) Gambar 4. Gambar Citra Asli

3. Melakukan Konversi citra RGB ke HSV

Tabel 2. Sort Phyton pada MATLAB

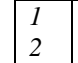

*HSV = rgb2hsv(RGB);*

*figure, imshow(HSV), title('citra HSV');*

Menampilkan Hasil:

**Citra HSV** 

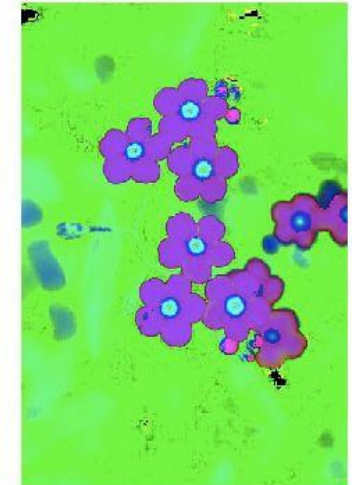

Sumber : Hasil Penelitian (2023) Gambar 5. Citra HSV

4. Melakukan Segmentasi pada Warna Biru

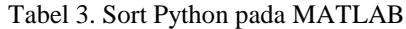

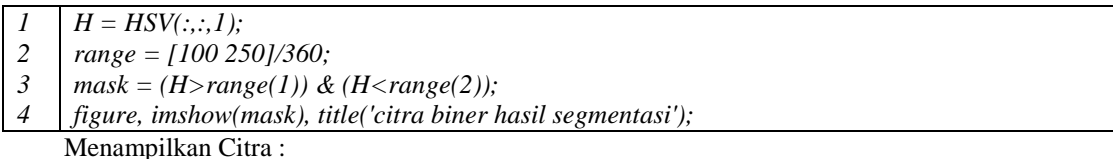

citra biner hasil segmentasi

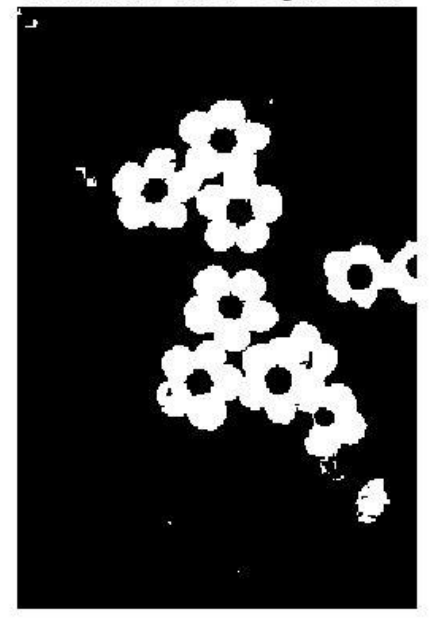

Sumber : Hasil Penelitian (2023) Gambar 6. Citra Biner hasil Segmentasi

5. Warna background diubah menjadi grayscale

Tabel 4. Sort Phyton pada MATLAB

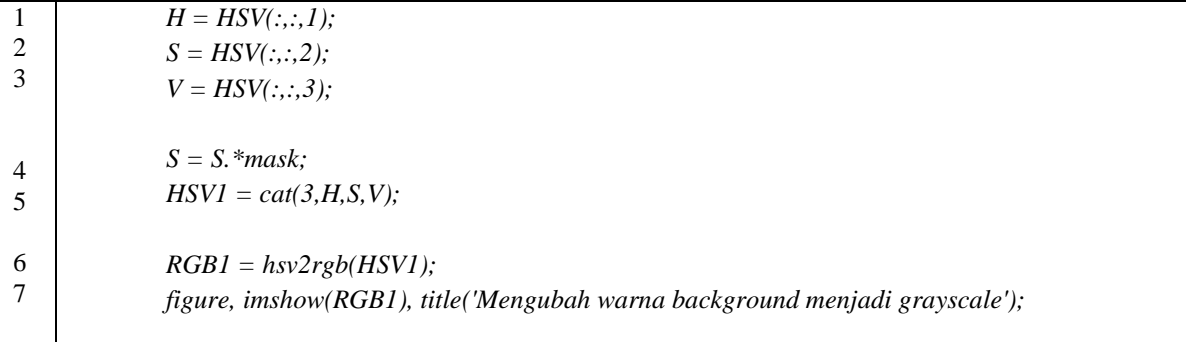

Menampilkan Hasil:

Mengubah warna background menjadi grayscale

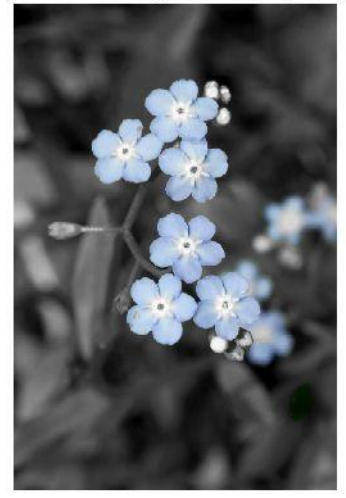

Sumber : Hasil Penelitian (2023) Gambar 7. Mengubah Warna Background menjadi Grayscale

6. Warna pada objek diubah menjadi Merah Muda Tabel 5. Sort Python pada MATLAB

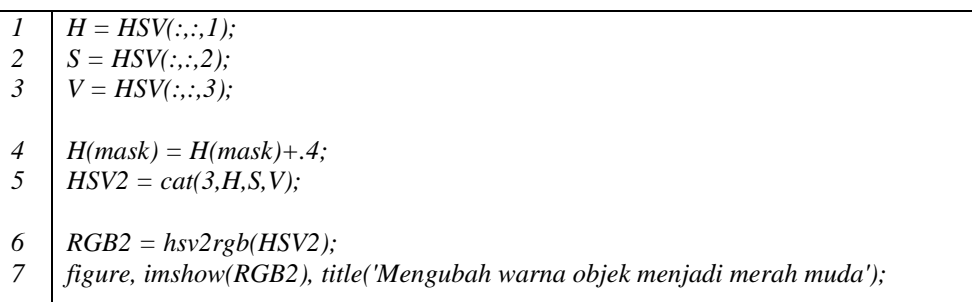

Citra yang dihasilkan:

#### Mengubah warna objek menjadi merah muda

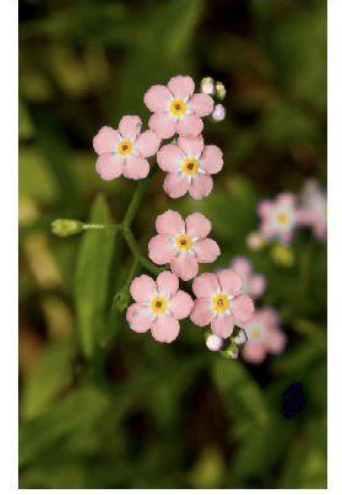

Sumber : Hasil Penelitian (2023) Gambar 8. Warna Objek menjadi Merah Muda

7. Warna objek diubah menjadi Merah Muda dan background menjadi Grayscale

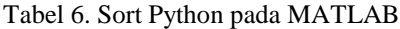

*1 2 3 4 5 6 7 8*  $H = HSV(:, :, 1);$  $S = HSV(:, :, 2);$  $V = HSV(:, :, 3);$ *H(mask) = H(mask)+.4; S = S.\*mask; HSV3 = cat(3,H,S,V); RGB3 = hsv2rgb(HSV3); figure, imshow(RGB3), title('warna background menjadi grayscale');*

Menghasilkan:

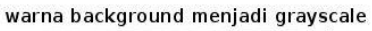

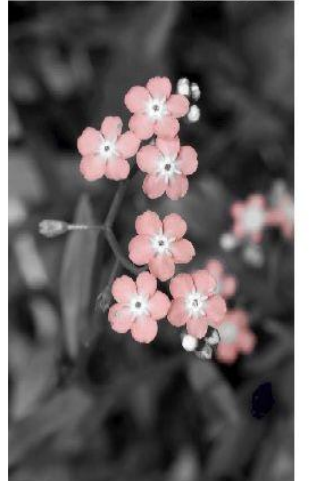

Sumber : Hasil Penelitian (2023) Gambar 9. Warna Background menjadi Grayscale

8. Warna pada objek menjadi Merah Muda dan Background menjadi Hijau Tabel 7. Sort Python pada MATLAB

*1*  $H = HSV(:,:, 1);$ 

*2 S = HSV(:,:,2);*

*3*  $V = HSV(:, :, 3);$ 

- *4 H(mask) = H(mask)+.33;*
- *5 H(~mask) = H(~mask)+.2;*
- *6 HSV4 = cat(3,H,S,V);*
- *7 RGB4 = hsv2rgb(HSV4);*
- *8 figure, imshow(RGB4), title('Mengubah warna objek menjadi merah muda, warna background menjadi hijau');*

Citra yang dihasilkan sebagai berikut:

Mengubah warna objek menjadi merah muda, warna background menjadi hijau

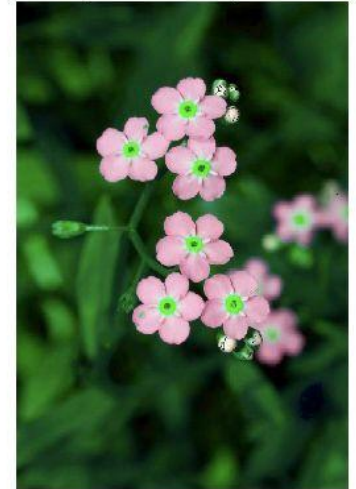

Sumber : Hasil Penelitian (2023) Gambar 10. Warna Objek menjadi Merah Muda , warna Background menjadi Hijau

## **KESIMPULAN**

Metode segmentasi warna menggunakan model HSV efektif dalam memisahkan bunga Forget Me Not dari background berdasarkan perbedaan warna. Penggunaan model warna HSV memungkinkan analisis yang lebih terfokus pada komponen warna seperti Hue, Saturation, dan Value. Metode segmentasi warna dengan HSV dapat memberikan hasil yang memuaskan dalam memisahkan bunga Forget Me Not dengan tingkat akurasi yang tinggi. Pengolahan citra menggunakan MATLAB sebagai alat implementasi memberikan kemudahan dan kecepatan dalam melakukan segmentasi warna pada gambar bunga Forget Me Not. Hasil dari segmentasi warna ini dapat digunakan sebagai langkah awal untuk analisis lebih lanjut seperti pengenalan pola, ekstraksi fitur, atau aplikasi lain yang melibatkan pemrosesan citra pada bunga Forget Me Not.

## **REFERENSI**

- Bhahri, S. (2018). Transformasi Citra Biner Menggunakan Metode Thresholding Dan Otsu Thresholding. In *CS: Vols. x, No.x* (Issue 2).
- Hidayati, N. (2021, October 6). *Mengenal Arti & Manfaat Forget Me Not. Bunga Yang Melambangkan Kesetiaan*. Https://Berita.99.Co.
- Kusumanto, R. D., Tompunu, A. N., Wahyu, D., & Pambudi, S. (2011). Klasifikasi Warna Menggunakan Pengolahan Model Warna HSV. In *JURNAL ILMIAH ELITE ELEKTRO* (Vol. 2, Issue 2).
- Life, C. (2023, April 3). A simple guide to the wildflowers of Britain. *Https://Www.Countrylife.Co.Uk/Gardens/a-Simple-Guide-to-the-Wildflowers-of-Britain-71271*.
- Mahardika, F., Setiawan, E., Intan, D., & Saputra, S. (2019). PENERAPAN SEGMENTASI WARNA PADA GAMBAR DI MEDIA SOSIAL DENGAN ALGORITMA FUZZY K-MEANS CLUSTER. *Jurnal SIMETRIS*, *10*(2).
- Pamungkas, A. (2016, November 9). *Segmentasi Warna Citra Digital*. Https://Pemrogramanmatlab.Com.
- Panggabean, A. K., Syahfaridzah, A., & Ardiningih, N. A. (2021). MENDETEKSI OBJEK BERDASARKAN WARNA DENGAN SEGMENTASI WARNA HSV MENGGUNAKAN APLIKASI MATLAB. *METHOMIKA Jurnal Manajemen Informatika Dan Komputerisasi Akuntansi*, *4*(2), 94–97. https://doi.org/10.46880/jmika.Vol4No2.pp94-97
- Putri, E. R. (n.d.). *Mengenal Tentang Apa Itu Bunga Forget Me Not*. Https://Www.Bbslandscape.Com/Mengenal-Tentang-Bunga-Forget-Me-Not/.
- Rema, Y. O. L. (2019). Deteksi Plat Nomor Kendaraan Bermotor dengan Segmentasi Gambar. *Jurnal Saintek Lahan Kering*, *2*(1), 20–23. https://doi.org/10.32938/slk.v2i1.794
- Seeverblog. (2019, August 2). *SEGMENTASI CITRA (IMAGE SEGMENTATION) MENGGUNAKAN COLOR SPACE*. Https://Seeverunib.Blogspot.Com/2019/08/Sekarangadalah-Era-Deep-Learning-Dan.Html.
- Yoga Budi Putranto, B., Hapsari, W., Wijana, K., & Kristen Duta Wacana Yogyakarta, U. (2010). *SEGMENTASI WARNA CITRA DENGAN DETEKSI WARNA HSV UNTUK MENDETEKSI OBJEK*.